In this work, we will get used to variable manipulation and to the syntax of Python3. First open the Python3 command line. In this environment, the symbol >>> is a "prompt" that waits for an instruction. To execute an instruction, just press "Enter".

## 1 Basic types and operators

Python3 types a variable when it receives a value. It is a dynamic type checking. Type the various instructions in this section, look carefully what happens and take notes (the use of a pen is not forbidden when interacting with a computer).

1.  $\gg$  a=3  $\gg$  type(a) 2.  $\gg$  b=5.3  $\gg$  type(b) 3.  $>> c="Hello"$ >>> c  $\gg$  print(c)  $\gg$  type $(c)$ 4.  $\gg$  d=(a>1) >>> d  $\gg$  type(d) 5.  $\gg$  e=6/3 >>> e >>> type(e) 6.  $\gg$  f=6//3  $\gg$  f  $\gg$  type(f) 7.  $\gg$   $g=a+b$  $\gg$  type $(g)$ >>> g 8.  $\gg$  h=a+f  $\gg$  type(h) >>> h 9.  $\gg$  i="3.14"  $\gg$  type(i)  $\gg$  j=float(i)  $\gg$  type(j)  $\gg$  k=i+j 10.  $\gg$  l=str(a)  $\gg$  m=str(f) >>> print(a,l,f,m,sep="\*\*\*")  $\gg$  print("a+f = ",a+f," and l+m =  $",$ l $+m)$ 11.  $\gg$  text="Hello \n how are you?" >>> text >>> print(text) >>> print(text,"text") 12. >>> name=input("Enter your name: ") type your name >>> print("your name is: ", name) 13.  $\gg$  n=input("Enter a number: ") type any number  $\gg$   $p=n+7$ 14.  $\gg$  q=float(input("Enter an integer: ")) type any integer  $\gg$  q 15.  $\gg$  r=int(input("Enter an integer: ")) type any integer >>> r 16. >>> s=int(input("Enter Pi with 2 decimals:  $")$ ) type 3.14 17.  $\gg$  t=8  $\gg$   $u=$ "Thing"  $\gg$  P=(t  $\le$  =10)  $\gg$  Q=(u=="thing")  $\gg$  R=(u<"thing") >>> P >>> Q >>> R >>> P and Q >>> P or Q >>> P or R >>> not R  $\gg$  P or (not R)  $\gg$  P and (not R)  $\gg$  (not P) and Q  $\gg$  not(P and Q)

18.  $>> v=37$  $\gg$   $\sim$   $\approx$   $-7$ >>> quotient=v//w >>> remainder=v%w  $\gg$  print(v,"=",w,"x",quotient,"+",remainder)

## 2 Useful functions

For the following instructions, you need to type first:

>>> from math import \*

Try to predict what will happen before your press "Enter" (use your pocket calculator if needed)... and take notes!

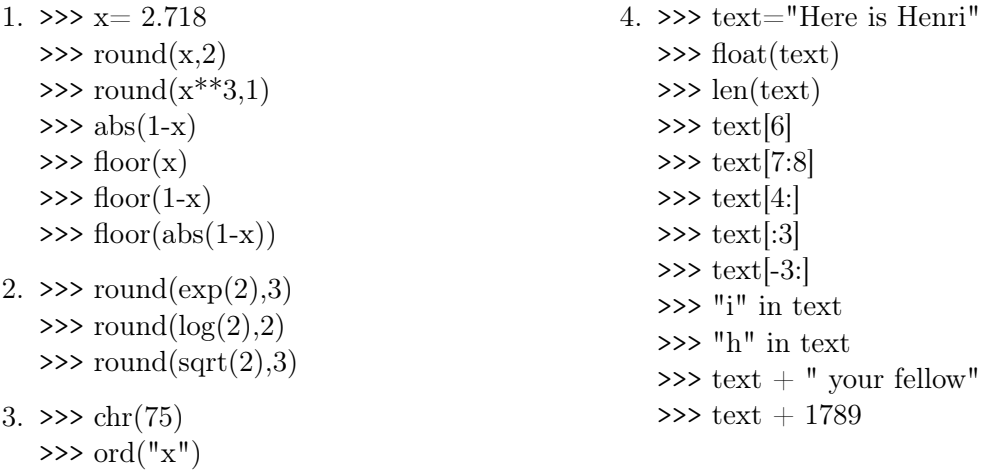

## 3 A (first) program

Convert the following algorithm into a Python3 program, and save it into a .py file:

## Algorithm "Double a number".

Variables: A is a real number.

Instructions of the algorithm:

- 1  $A \leftarrow \text{Input}("Enter a number:")$
- 2 Print("Your number multiplied by 2 is ",  $2 \times A$ )